## *Ex1 :*

- 1) Lancer le logiciel « Microsoft Excel »
- 2) Saisir ce tableau :

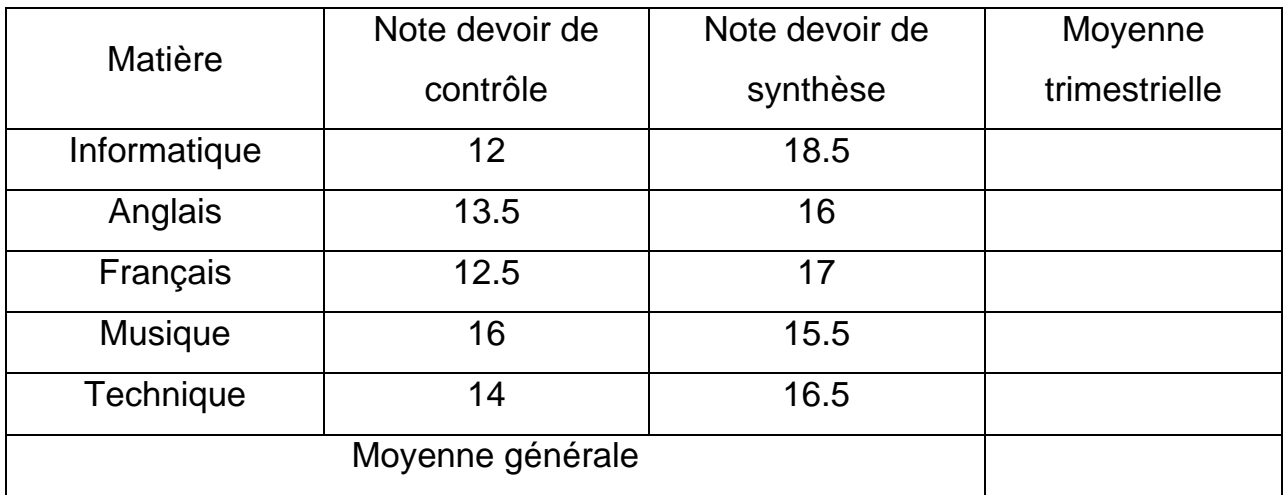

- 3) Calculer la moyenne trimestrielle
- 4) Calculer la moyenne générale
- 5) Enregistrer votre travail dans « Mes documents » avec votre « nom et prénom »

## *Ex2 :*

- 1) Ouvrir un nouveau classeur dans Microsoft Excel
- 2) Saisir ce tableau :

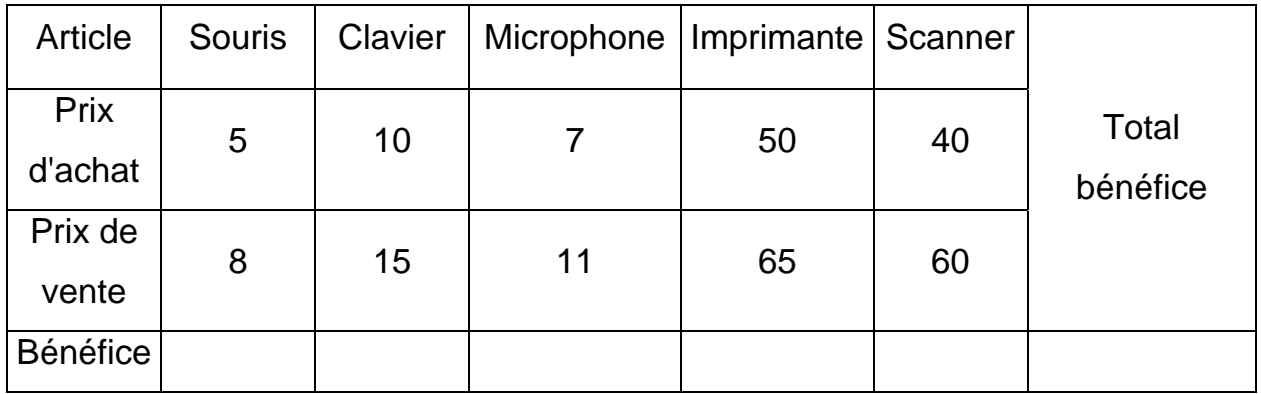

- 3) Calculer le bénéfice de chaque article : (Bénéfice=Prix de vente Prix d'achat)
- 4) Calculer le bénéfice total.
- 5) Enregistrer votre travail dans « C : \ Votre dossier » avec le nom « Exercice 2 »

## http://boutitimehdi.jimdo.com